**Customization Guide - SAP C/4hana** 

### Version

This article was created by SAP CDC Former(Gigya) 5.7.x Version

### **Brief Description**

Into the Article <u>SAP CDC / Gigya – Integrating your Web Site with JavaScript</u> was described how to use SAP CDC and it integration with your Web Site home solution using JavaScript.

The proposal of this document now, is provide an advanced understanding how to access the user data after the user logging.

I hope you enjoy it!!

### <u>Author</u>

Cláudio Goulart has been working since 1992 with the implementation of corporate solutions. Since 1999, he began his career with CRM deployments, with the most widely used Market Suites such as Vantive, PeopleSoft and Siebel. And since 2006, it has been active with SAP CRM on Premise (Interaction Center, Services, Sales, Marketing and Middleware with ECC)

Specialist in evaluation, process definition, and adherence of customer needs to SAP S4hana on Premise and Cloud solutions C4Hana.

Extensive knowledge in implementations of SAP S4hana and C4hana solutions in the areas of Call Center, Services, Marketing and Sales.

Experienced integrator of SAP on Premise Solutions (S4Hana CRM) and SAP C4Hana (Sales, Services, Marketing, Qualtrics, SAP CDC Former(Gigya)), using SAP Cloud Platform to integrate S4hana process.

#### Contact Data

Email: cjsgoulart@gmail.com

Blog: www.modulocrm.com.br

LinkedIn: <u>https://www.linkedin.com/in/cgoulart/</u>

Blog - Módulo CRM Email: claudio.goulart@modulocrm.com.br

Page 1

### <u>a</u>

| 0 |   |   |   |   |    |
|---|---|---|---|---|----|
| • | 0 | n | t | n | t. |
| L | U | n | U |   | L  |

| <b>Customization</b> | <b>Guide - SAP</b> | C/4hana |
|----------------------|--------------------|---------|
|                      |                    |         |

| 1. | Cu  | stomization                                              |
|----|-----|----------------------------------------------------------|
| 1  | .1. | Description                                              |
| 1  | .2. | SAP CDC's Schema                                         |
| 1  | .3. | Opening the SAP CDC Debugging Window                     |
| 1  | .4. | Creating an SAP CDC's Logout event into your Web Page    |
| 1  | .5. | Showing the user data stored into the SAP CDC's database |

Blog - Módulo CRM Email: claudio.goulart@modulocrm.com.br

Page 2

#### **Customization Guide - SAP C/4hana**

### 1. Customization

#### 1.1. Description

This document continue the Customer Identity process already defined into the Modulo CRM article <u>SAP CDC / Gigya – Integrating</u> <u>your Web Site with JavaScript</u>. This document provided an easy basic integration with your Web Site and SAP CDC Gigya.

The proposal of this document is a little bit more advance, teaching how to access the user data after the user logging. Also, some techniques to Debug JavaScript during the process.

#### 1.2. SAP CDC's Schema

SAP CDC/Gigya has a database which is used to store the user data. You can create new fields and add it into the CDC's screen to be provide by the user during the logging process.

| SAP        | Customer Data    | Cloud |                |                |                           |                                                             |              |                                                                                                    | modulocrm | 131075         | •       | ?         | ¢        | <u>19</u> | උ |
|------------|------------------|-------|----------------|----------------|---------------------------|-------------------------------------------------------------|--------------|----------------------------------------------------------------------------------------------------|-----------|----------------|---------|-----------|----------|-----------|---|
| Basic      |                  | ^     | Sites          | Settings       | Reports                   | Customer Insights                                           | Identity Acc | cess                                                                                                    |           |                |         |           |          |           |   |
| Site Set   | tings            |       |                |                |                           |                                                             |              |                                                                                                    |           |                |         |           |          |           |   |
| Certifica  | te Provisioning  |       | Schema         | a              |                           |                                                             |              |                                                                                                    |           |                |         |           |          |           |   |
| Сору Со    | onfiguration     |       |                |                |                           | storing all of your users' da<br>customized to validate use |              |                                                                                                    |           |                |         |           |          |           |   |
| Provide    | s Configurations |       | information, J | olease read th | e <u>Developer's Guic</u> | le.                                                         |              |                                                                                                    |           |                |         |           |          |           |   |
| Permiss    | ions             |       | Data is a      | accurate as    | of: Sep 22, 2020          | , 12:19:30                                                  |              |                                                                                                    | ſ         | C Refre        | sh      | +         | Create F | Field     |   |
| SAML L     | ogin             |       |                |                |                           |                                                             |              |                                                                                                    | L         |                |         |           |          |           |   |
| WebSDI     | < Configuration  |       | 🚺 acc          | ounts          |                           |                                                             |              | <ul> <li>Enable dynamic schen</li> <li>When disabled, new field</li> </ul>                                                                       |           | eated via this | s edito | r or usii | ng the   |           |   |
| SAML IC    | lentity Provider |       | > 0            | data 오         |                           |                                                             |              | accounts.setSchema API. When enabled, new fields can be created in the<br>schema also via accounts.setAccountInfo. For more information, see the |           |                |         |           |          |           |   |
| OpenID     | Connect Provider |       | > 0            | profile        |                           |                                                             |              | Developer's Guide.                                                                                                    |           |                |         |           |          |           |   |
| Signals    |                  |       | > 0            | subscription   | S                         |                                                             |              |                                                                                                    |           |                |         |           |          |           |   |
| Extensio   | ons              |       | 🚺 ds           |                |                           |                                                             |              |                                                                                                    |           |                |         |           |          |           |   |
| OIDC Lo    | ogin             |       |                | Deslocamer     | to •                      |                                                             |              |                                                                                                    |           |                |         |           |          |           |   |
| Registrati | on-as-a-Service  | ^     |                |                |                           |                                                             |              |                                                                                                    |           |                |         |           |          |           |   |
| Consent    |                  |       |                |                |                           |                                                             |              |                                                                                                    |           |                |         |           |          |           |   |
|            |                  |       |                |                |                           |                                                             |              |                                                                                                    |           |                |         |           |          |           |   |

Schema Structure of your Site

#### Now I am showing the profile object

#### Schema SAP's schema is our cloud hosted solution for storing all of your users' data. SAP's schema can support up to 1000 (one thousand) additional custom fields beyond the default schema, and all of these fields may be customized to validate user input as necessary. Use this editor to review and change your site's current schema. For more information, please read the <u>Developer's Guide</u>. Data is accurate as of: Sep 22, 2020, 12:19:30 C Refresh + Create Field profile activities c activities C Metresh apple, new fields can only be created via this editor or using the accounts.setSchema API. When enabled, new fields can be created in the schema also via accounts.setAccountlinfo. For more information, see the

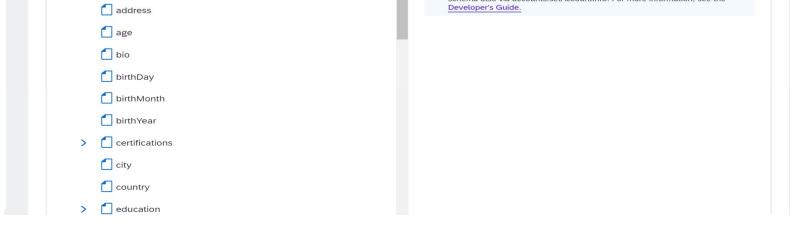

Blog - Módulo CRM Email: claudio.goulart@modulocrm.com.br

Page 3

**Customization Guide - SAP C/4hana** 

Into the Identity Access functionality, You can see 2 records stored into the SAP CDC's database. Then I will click on the first line to check it out.

| SAP Customer Data | a Cloud                            |                 |             |       | modulo          | crm 131075 🔻 | ф ©   | ع 😫          |
|-------------------|------------------------------------|-----------------|-------------|-------|-----------------|--------------|-------|--------------|
| Sites Settings    | Reports Customer Insights          | Identity Access |             |       |                 |              |       |              |
| Identity Access   |                                    |                 |             |       |                 |              | Devel | oper's Guide |
| Search by Email   | ✓                                  |                 |             |       |                 |              | Sear  | ch 🖓+        |
| Name              | Email Address                      | Data Center     | Gender 🔶    | Age 🔤 | Last Updated  🄶 | Identities   |       | Actions      |
| Claudio Goulart   | V cjsgoulart@gmail.com             | •               | Unspecified |       | 22 Sep, 2020    | i f          | 8     | 000          |
| Claudio Goulart   | V claudio.goulart@modulocrm.com.br | ۲               | -           | 90    | 18 Sep, 2020    | <b>***</b>   | 8     | 000          |

modulocrm 131075... 🔻 🕜 🕞 🚆 SAP **Customer Data Cloud Identity Access** Sites Settings Reports Customer Insights < > Back to List Full Account 🕖 Email Account 🕐 Edit 0 Account Information ^ 19 Sep, 2020 | 20:24 Login Enabled: Created: Claudio Goulart 🕐 cjsgoulart@gmail.com Registered: B Last Login: 22 Sep, 2020 | 12:05 UID: 3fc9a666544643848ac6... Reg Source: http://localhost:8080/ModuloCRM.html Last Update: 22 Sep, 2020 | 11:56 Actions ^ Locked Out: false Last Login Provider: site Send 'Reset Password Email Data Center : 4 Identities: Identities 🗸 Reset Sharing Settings > site **Remove Identities** > facebook Reset TFA Devices Force TFA Expiration Unlock Account Disable Login

Well, This gentleman named "Claudio Goulart" and all data defined relating to Claudio is showed here.

Now, let us see how to integrate your Web Site and access the Claudio's user data.

Blog - Módulo CRM Email: claudio.goulart@modulocrm.com.br

Page 4

#### **Customization Guide - SAP C/4hana**

### 1.3. Opening the SAP CDC Debugging Window

During the process of integration with SAP CDC, I like to show the debug window to see step by step how the SAP CDC and your web site are going.

Then, I just execute the command gigya.showDebugUI into my JavaScript area. Below I will demonstrate how to do it.

| kµtml>↓                                                                                                    |
|----------------------------------------------------------------------------------------------------|
| <head></head>                                                                                                    |
| <title> Modulo CRM - SAP Gigya - JavaScript Integration </title> ↓                                                                                            |
| <meta content="width=device-width" name="viewport"/> ↓                                                                                                    |
| <script lang="javascript" td="" type="text/javascript" ↓<=""></tr><tr><td>src="http://cdn.gigya.com/js/gigya.js?apikey="></script> ↓                          |
| ↓                                                                                                    |
| 4                                                                                                    |
| <br>body≫                                                                                                    |
| <a href="#" onclick="gigya.accounts.showScreenSet({screenSet: 'Default-liteRegistration', startScreen: 'gigya-register-screen'}});">Lite Registration!</a>    |
| <pre><a href="#" onclick="gigya.accounts.showScreenSet({screenSet:'Default-RegistrationLogin', startScreen:'gigya-register-screen'});">Register</a>    </pre> |
| <a href="#" onclick="gigya.accounts.showScreenSet({screenSet:'Default-RegistrationLogin'});">Login</a> ↓                                                      |
|                                                                                                    |
| <span id="logout">    \shbsp;y</span>                                                                                                    |
| <a href="#" onclick="logout();">Logout</a>                                                                                                    |
| ↓                                                                                                    |
| <pre>v ↓</pre>                                                                                                    |
|                                                                                                    |
| ↓<br>↓                                                                                                    |
| >Firstname                                                                                                    |
|                                                                                                    |
| Email                                                                                                    |
|                                                                                                    |
| <t< td=""></t<>                                                                                                    |
| >id="FirstName">                                                                                                    |
| id="LastName">                                                                                                    |
| /p id="Email">                                                                                                    |
|                                                                                                    |
| ↓                                                                                                    |
|                                                                                                    |
| <script lang="javtript" type="text/javascript">+</td></tr><tr><td>gigya.showDebugUI();</td></tr><tr><td></td></tr><tr><td></script> ↓                         |
| $\checkmark$                                                                                                    |
| ↓                                                                                                    |
| +                                                                                                    |

Now, when I access the web site page, a black area with some data will be exhibit. I can see that there is no user logged into my Site.

| Modulo CRM - SAP Gigya - Java × +                                                                  |      |       |               | - 1      | ٥    | × |
|----------------------------------------------------------------------------------------------------|------|-------|---------------|----------|------|---|
| $\leftrightarrow$ $\rightarrow$ $\circlearrowright$ localhost:8080/ModuloCRM%20-%20Debugging.html# | ☆ 5= | ₪ (   | Não sincroni: | izando 🚦 |      |   |
| Logged out<br>API key: 3_Vpy<br>Auto load                                                          |      | Clear | Evport II     | mnort    | Info |   |
| [11:20:57] Got callback for gscounters.sendReport                                                  |      | Clear | Export Ir     | mport    | ΙΠΤΟ |   |

Lite Registration! | Register | Login

Firstname

Lastname

Email

Blog - Módulo CRM Email: claudio.goulart@modulocrm.com.br

Page 5

#### **Customization Guide - SAP C/4hana**

Let us see what is going on when you click on Login and provide your user data, then submit.

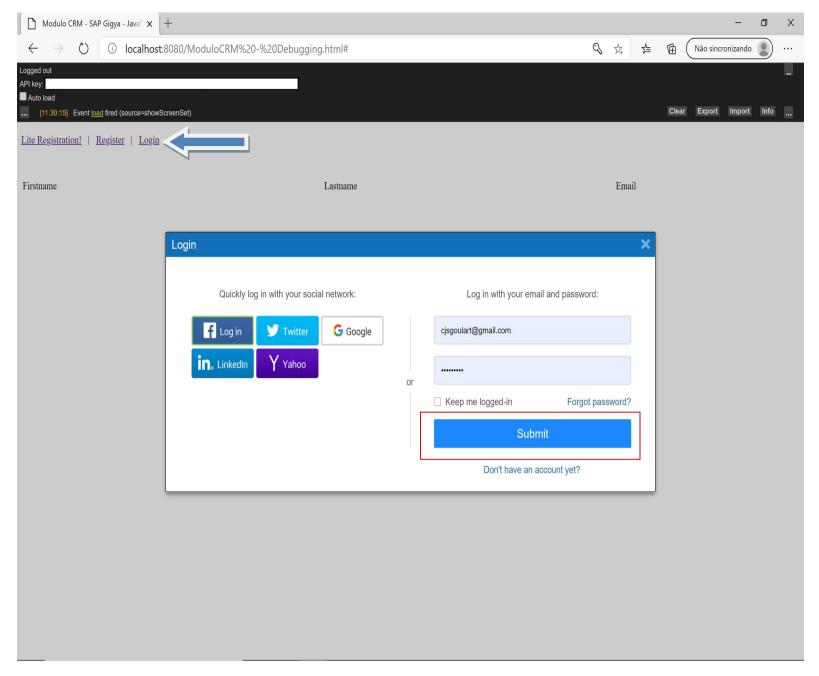

Look that, now the user "Claudio Goulart" is logged into the Web Site. Then I will click on the link "Logged in as Claudio Goulart"

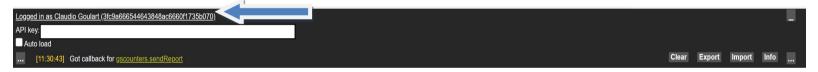

Lite Registration! | Register | Login | Logout

Firstname

Lastname

Email

Blog - Módulo CRM Email: claudio.goulart@modulocrm.com.br

Page 6

### **Customization Guide - SAP C/4hana**

When you click the link "Logged in as Claudio Goulart" automatically a window in the right side with the user data appeared, showing many fields stored into the SAP CDC/Gigya database. Now, let us see the steps to arrive at this point. Click on the "..." link

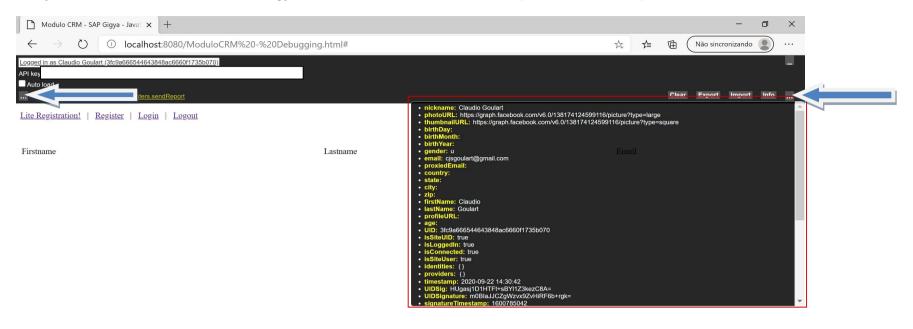

The left window shows the SAP CDC/Gigya internal events.

| D Modulo CRM - SAP Gigya - Java X +                                                                                                    |                                                                                                    | -                 | ٥    | × |
|----------------------------------------------------------------------------------------------------|----------------------------------------------------------------------------------------------------|-------------------|------|---|
| $\leftarrow$ $\rightarrow$ $\circlearrowright$ Iocalhost:8080/ModuloCRM%20-%20Debugging.html#                                                                                                    | 淬 庫 ④                                                                                                    | Não sincronizando |      |   |
| Logged in as Claudio Goulart (3fc9a666544643848ac66601735b070)<br>API key<br>▲ Auto load<br>111:90:43] Cot callback for ascounters.sendReport<br>[11:30:38] Event load fired (source=showDebugUI)<br>[11:30:38] Calling socialize, getUserInfo (source=showDebugUI) | Clear  • nickname: Claudio Goulart • photoURL: https://graph.facebook.com/v6.0/138174124599116/picture?type=large                                                                                                    | Export Import     | Info | - |
| [11:30:43]       Got callback for socialize gutSerinit (source-showbebugUl, errorCode=0)         [11:30:43]       Got callback for gccounters.sondReport         [11:30:43]       Got callback for gccounters.sondReport         Firstname       Lastname           | thumbnallURL: https://graph.facebook.com/v6.0/138174124599116/picture?type=square birthDay: birthMonth: birthMonth: comparison of the state of the state of the s |                   |      |   |
|                                                                                                    | IsSnedUc: use     IsLoggedin: true     IsConnected: true     IsSnedUc: rue     IsSnedUc: rue     Identities: ()     Imestamp: 2020-09-22 14:30:42     UIDSignetUre: m0Bls.JC2gWxv92xHIRF6b+rgk=     UIDSignetUre: m0Bls.JC2gWxv92xHIRF6b+rgk=     IsIonstrue: m0Bls.JC2gWxv92xHIRF6b+rgk=                                                                                                    |                   |      |   |

Blog - Módulo CRM Email: claudio.goulart@modulocrm.com.br

Page 7

**Customization Guide - SAP C/4hana** 

### 1.4. Creating an SAP CDC's Logout event into your Web Page

Now, I will create a logout event to disconnect the currently user from your Web Page.

The function "Logout()" execute the Gigya event "gigya.accounts.logout" which is responsible to disconnect the currently user. The "response.errorCode==0" allow you check if there is an user logged into this session.

The "gigya.socialize.addEventHandlers" is responsible to identity the "OnLogin" event and let the link "logout" visible to the user.

```
<script type="text/javascript" lang="javascript">↓
   gigya.showDebugUI();↓
   4
   function logout() {
       gigya.accounts.logout({callback:function (response) {
               if (response.errorCode == 0) {
                    document.getElementById("logout").hidden=true;
                    V
                    document.getElementById('FirstName').innerHTML = "";
                    document.getElementById('LastName').innerHTML = "";
                    document.getElementById('Email').innerHTML = "";
               ¥
               } else {↓
                    document.getElementById("logout").hidden=false;
               }↓
           }});↓
   }₩
   // traps the login event to show the logout link↓
   gigya.socialize.addEventHandlers(_______)
       onLogin: function() {
            document.getElementById("logout").hidden=false;
       }↓
   });↓
   J
</script>
```

Now, executing again the page. No one is logged, then I will click on the link "login"

| 🗅 Modulo CRM - SAP Gigya - Javaš x 🕂 — 🗖                                                    |   |          |       |             |         |      |   |  |  |  |
|---------------------------------------------------------------------------------------------|---|----------|-------|-------------|---------|------|---|--|--|--|
| $\leftarrow$ $\rightarrow$ $\circlearrowright$ localhost:8080/ModuloCRM%20-%20Article.html# | 9 | ζ.<br>γ= | ₪ (   | Não sincror | nizando |      |   |  |  |  |
| Logged out<br>API key:<br>■ Auto load                                                       |   |          |       |             |         |      | - |  |  |  |
| [11:45:46] Got callback for accounts.logout                                                 |   |          | Clear | Export      | Import  | Info |   |  |  |  |
| Lite Registration!   Register   Login                                                       |   |          |       |             |         |      |   |  |  |  |

Blog - Módulo CRM Email: claudio.goulart@modulocrm.com.br

Page 8

**Customization Guide - SAP C/4hana** 

| Modulo CRM - SAP Gigya - Java 🗙 -                                                          | +                                                                                      |                                                                                                    | – Ø ×                     |
|--------------------------------------------------------------------------------------------|----------------------------------------------------------------------------------------|----------------------------------------------------------------------------------------------------|---------------------------|
| $\leftrightarrow$ $\rightarrow$ $\circlearrowright$ $\bigcirc$ localhost:8                 | 3080/ModuloCRM%20-%20Article.html#                                                     | 🧠 🌣 🟚 🖻                                                                                                    | Não sincronizando 🙎 …     |
| Logged out<br>API key<br>■ Auto load<br>[11:59:08] Got callback for <u>gscounters.send</u> | Report                                                                                 | Clear                                                                                                    | <br>Ir Export Import Info |
| Lite Registration!   Register   Login                                                      |                                                                                        |                                                                                                    |                           |
| Firstname                                                                                  | Lastname                                                                               | Email                                                                                                    |                           |
|                                                                                            | Login                                                                                  | ×                                                                                                    |                           |
|                                                                                            | Quickly log in with your social network:<br>Log in Twitter Google<br>Coogle<br>Y Yahoo | cjsgoulart@gmail.com cjsgoulart@gmail.com Keep me logged-in Forgot password? Submit Don't have an account yet? |                           |
|                                                                                            |                                                                                        |                                                                                                    |                           |
|                                                                                            |                                                                                        |                                                                                                    |                           |

The SAP CDC's login page will appear, I will provide my credentials and submit.

Now, the user is logged into your web page, and the link "Logout" is available. Then, I will click on the link "Logout" to disconnect the user.

| Logged in as Claudio Goulart (3fc9a666544643848ac6660f1735b070) |          |       |       |        |        |      |  |
|-----------------------------------------------------------------|----------|-------|-------|--------|--------|------|--|
| API ke                                                          |          |       |       |        |        |      |  |
| Auto load                                                       |          |       |       |        |        |      |  |
| [11:57:06] Event hide fired (source=showScreenSet)              |          |       | Clear | Export | Import | Info |  |
| Lite Registration!   Register   Login   Logout                  |          |       |       |        |        |      |  |
| Firstname                                                       | Lastname | Email |       |        |        |      |  |

#### The user is disconnected, and the link "Logout" disappeared.

It works, Wow!!

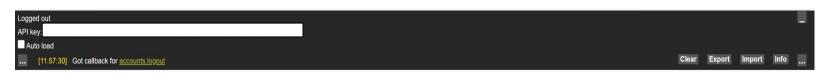

Lite Registration! | Register | Login

Firstname

Lastname

Email

Blog - Módulo CRM Email: claudio.goulart@modulocrm.com.br

Page 9

#### **Customization Guide - SAP C/4hana**

J.

### 1.5. Showing the user data stored into the SAP CDC's database

Now, I want to access some user data stored into the SAP CDC's database. I will exhibit the FirstName, LastName and Email data. I will extract those data from the object "**Profile**" from SAP CDC's schema, and show them into our web page.

```
<script type="text/javascript" lang="javascript">↓
   gigya.showDebugUI();↓
   1
   function logout() {
       gigya.accounts.logout({callback:function (response) {*
               if (response.errorCode == 0) {
                   document.getElementById("logout").hidden=true;
                   \mathbf{1}
                   document.getElementById('FirstName').innerHTML = "";
                   document.getElementById('LastName').innerHTML = "";
                   document.getElementById('Email').innerHTML = "";
               4
               } else {↓
                    document.getElementById("logout").hidden=false;
               }↓
           }});↓
   }↓
   ¥
   //if there's a user logged in then shows the logout link↓
   gigya.accounts.getAccountInfo({callback:function (response) -
          if (response.errorCode === 0) {
               document.getElementById("logout").hidden=false;
               var profile = response['profile'];
               var identities = response['identities'];
               document.getElementById('FirstName').innerHTML = profile['firstName'];
               document.getElementById('LastName').innerHTML = profile['lastName'];
               document.getElementById('Email').innerHTML = profile['email'];
           } else {
               document.getElementById("logout").hidden=true;
           }↓
       }});↓
       4
   // traps the login event to show the logout link↓
   gigya.socialize.addEventHandlers({
       onLogin: function() {↓
           document.getElementById("logout").hidden=false;
       }↓
   });↓
```

With the method getAccountInfo, it is possible to get information from the user logged. Below I am showing the user data.

| Logged in as Claudio Goulart (3fc9a666544643848ac6660<br>API key      | <u>11735b070)</u>   |                               |       |        |        |      | - |
|-----------------------------------------------------------------------|---------------------|-------------------------------|-------|--------|--------|------|---|
| Auto load<br>[12:06:26] Got callback for <u>gscounters.sendReport</u> |                     |                               | Clear | Export | Import | Info |   |
| Lite Registration!   Register   Login   Log                           | i <u>out</u>        |                               |       |        |        |      |   |
| Firstname<br>Claudio                                                  | Lastname<br>Goulart | Email<br>cjsgoulart@gmail.com |       |        |        |      |   |

It is easy to access user data from SAP CDC's solution. I hope you enjoy it!!

Blog - Módulo CRM Email: claudio.goulart@modulocrm.com.br

Page 10